# <span id="page-0-0"></span>CMPT 155: Computer Applications for Life **Sciences**

#### Lecture 12: Importing, Sorting and Parsing Data; Matrix **Operations**

Ivan E. Perez

April 26, 2022

Ivan E. Perez **CMPT 155: Computer Applications for Life S** April 26, 2022 1/20

# Presentation Outline

[Homework & Administrative](#page-2-0)

#### [Importing, Sorting and Parsing Data](#page-3-0)

- [Importing Data](#page-3-0)
- **[Parsing Data](#page-5-0)**
- **•** [Sorting Data](#page-7-0)
- [Example 1: NY Data](#page-9-0)
- [Exercise 1: Jordan Sales](#page-11-0)

#### **[Matrices](#page-12-0)**

- [Matrix Operations](#page-13-0)
- [Solving Linear Equations](#page-16-0)
- [Example 2](#page-17-0)

### **[Further Reading](#page-19-0)**

### <span id="page-2-0"></span>Homework & Administrative Schedule

#### • Homeworks:

- $\rightarrow$  #7 Due: Friday, April 29<sup>rd</sup> at 6pm
- $\rightarrow$  #8 Due: Friday, May 6<sup>th</sup> at 6pm
- **•** Final Exam Review: Tuesday, May 3<sup>rd</sup> at 6pm
- Mock Final Exam: Wednesday, May 4<sup>th</sup>
- Final Exams:
	- Section 01 (8am) Final Exam: May  $9<sup>th</sup>$  11am 1pm
	- Section 02 (9am) Final Exam: May  $10^{th}$  11 am 1pm

 $\Omega$ 

<span id="page-3-0"></span>Data can be imported from:

- $\bullet$  text files (e.g., .txt, .csv)
- database connections (e.g., MySQL, MSAccess)

### Importing from Text Files

Importing Data From Text

- right (Ctrl) -click a text file and try opening it with Excel
- In the Data Tab go to (Get Data) followed by From Text  $\bullet$
- The Text to Columns wizard should start up.

# <span id="page-5-0"></span>Parsing Data

#### Data can be parsed using the Text to Columns wizard.

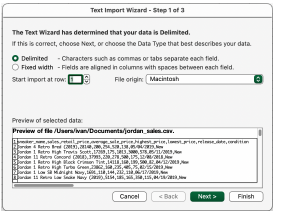

Figure: Step 1: Specify the way you wanted to delimit (i.e., separate/find breaks) in your data.

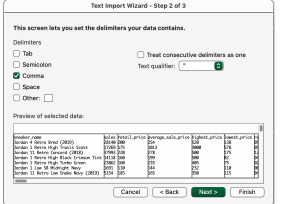

Figure: Step 2: Apply the delimiter that makes sense for your raw data. In this case 'Commas', ',' is our delimiter.

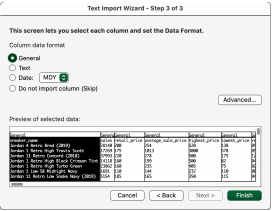

Figure: Step 3: Verify that data has been parsed correctly, and add final touches and/or Advanced options.

### Concatenating Data

#### Cells can be concatenaed by using the '&' operator or using CONCAT().

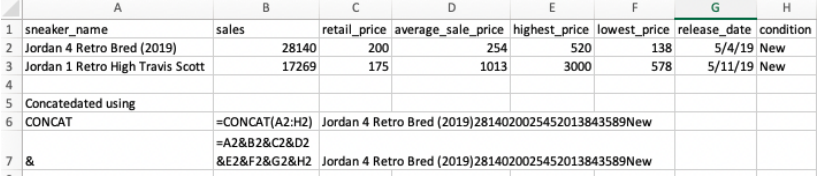

 $\Omega$ 

<span id="page-7-0"></span>Data can be sorted in the Home  $\rightarrow$  Sort & Filter Menu:

- manually by using 'Custom Sort' wizard.
- by A-Z by using 'Sort A to Z' or 'Sort Z to A'.
- **•** automatically selecting Filter icon and using the Filter submenus.

Data can be filtered and sorted using the Autofilter button in the Data Tab.

 $\leftarrow$   $\Box$ 

 $QQ$ 

### <span id="page-9-0"></span>Example 1: NY data

Restated from p.45

- **1 Open: [NYC Open Data Search 311 Service Requests 2010 to](https://data.cityofnewyork.us/Social-Services/311-Service-Requests-from-2010-to-Present/erm2-nwe9)** [Present.](https://data.cityofnewyork.us/Social-Services/311-Service-Requests-from-2010-to-Present/erm2-nwe9)
- 2 Click Export  $\rightarrow$  CSV. A very long download should start.
	- If you want to get a feel for the data try using a snippet of this dataset called NYCOpenData311Sample.csv
- **3** Try importing this data using the Data import wizard.
- **4** Try answering the following questions:
	- a. How Many 311 requests were filed under the Department of Transportation (DOT), and how many were filed under the NYPD?
	- How many complaints did each Borough(Communitys) have?
	- What Type of complaint was the most common?
	- **4** What were the Unique Keys, and Descriptors of the complaints not associated with Noise?

 $QQ$ 

# Example 1: Solution

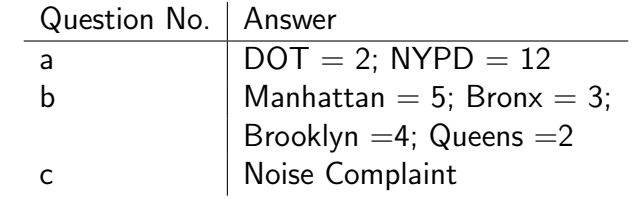

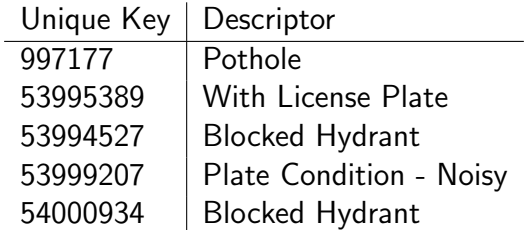

d.

イロト イ押ト イヨト イヨト

D.

### <span id="page-11-0"></span>Exercise 1: Jordan Sales

- **1** Import the file 'JordanSales.csv'.
- 2 Use Autofiler to Create Filter Criteria
- **3** Answer the following Questions about the data set.
	- $\triangleright$  What is the average sneaker sales price for release years 2014 through 2019?
	- $\blacktriangleright$  How many options does a customer have if they want a sneaker from 2019 with an average retail price between \$175-\$250?
	- $\triangleright$  Based on your taste, what release year would you buy from and how much would you be willing to pay for Jordans?

### <span id="page-12-0"></span>**Matrices**

Matrices are arrays of numbers  $m$ -rows and  $n$ -columns. Similar to how we performed operations on cells with single values, certain operations and be applied to matrices. Matrices can be labled using capital letters.

$$
\mathbf{A} = \begin{bmatrix} 1 & 3 \\ 2 & 6 \\ 7 & 9 \end{bmatrix} \quad \mathbf{B} = \begin{bmatrix} 4 & 5 & 8 \\ 10 & 11 & 12 \end{bmatrix} \quad \mathbf{C} = \begin{bmatrix} 5 & 6 \\ 7 & 8 \end{bmatrix} \quad \mathbf{I} = \begin{bmatrix} 1 & 0 \\ 0 & 1 \end{bmatrix}
$$

 $QQ$ 

### <span id="page-13-0"></span>Matrix Operations

Addition:  $+$ 

- Matrices must be the same size
- $\bullet$  Size:  $(m \times n) (m \times n)$
- $\bullet$  Output Size:  $m \times n$
- Example:  $A + A = 2A$

Subtraction:  $-$ 

- Matrices must be the same size
- Size:  $(m \times n) (m \times n)$
- $\bullet$  Output Size:  $m \times n$
- $\bullet$  Example:  $A A = 0$

Matrix Operations: Continued

Multiplication: MMULT()

- Number of rows in first matrix **MUST** equal number of columns in the second matrix.
- Size:  $(m \times n) \cdot (n \times r)$
- $\bullet$  Output Size:  $m \times r$
- **•** Example:  $A \cdot B = AB$

Determinant: MDETERM()

- Square matrices only
- $\bullet$  Size:  $n \times n$
- Output Size: Single Value
- Example:  $det(C) = -2$

## Matrix Operations: Continued

Inverse: MINVERSE()

- Square nonsingular matrices only.
- $\bullet$  Size:  $n \times n$
- Output Size:  $n \times n$
- Example:  $C^{-1}$

Transpose: TRANSPOSE()

- **All Matrices**
- $\bullet$  Size:  $m \times n$
- $\bullet$  Output Size:  $n \times m$
- Example:  $A^T$

### <span id="page-16-0"></span>Solving Linear Equations with Matrices

Linear equations with three unknowns can take the form:

$$
10x + 12y + 15z = 40
$$
  

$$
11x + 12y + 14z = 80
$$
  

$$
3x + 4y + 4z = 24
$$

Expressing this equation using matrices we get,

$$
AX = b
$$

Where

$$
\mathbf{A} = \begin{bmatrix} 10 & 12 & 15 \\ 11 & 12 & 14 \\ 3 & 4 & 4 \end{bmatrix} \quad \mathbf{X} = \begin{bmatrix} x \\ y \\ z \end{bmatrix} \quad \mathbf{b} = \begin{bmatrix} 40 \\ 80 \\ 24 \end{bmatrix}
$$

 $QQQ$ 

### <span id="page-17-0"></span>Example 2: Solution

The solution to this equation is

$$
AXA^{-1} = bA^{-1}
$$

$$
AXA^{-1} = bA^{-1}
$$

$$
X = bA^{-1}
$$

We can express this solution in Excel by:

- **1** Writing out arrays for **A** and **b**.
- $\bullet$  Using MINVERSE() on the selection for  $\mathsf A$  to derive  $\mathsf A^{-1}.$
- $\bullet$  Using MMULT() to multiply  ${\sf b}$  by  ${\sf A}^{\text{-}1}$  .

## Example 2: Solution

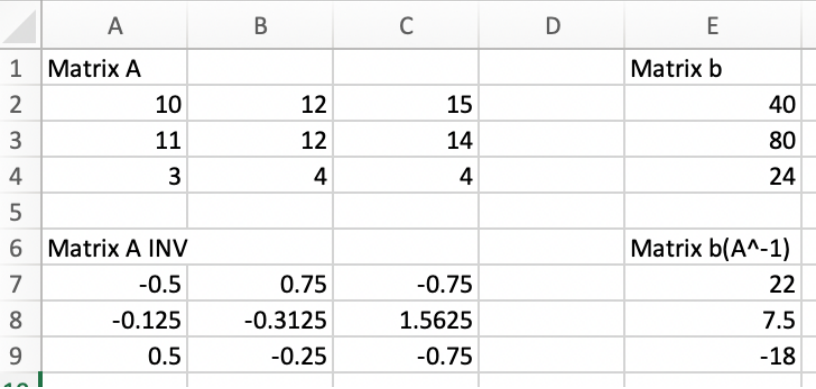

イロト イ押ト イヨト イヨ

重

<span id="page-19-0"></span>The topics covered in the lecture can be found in Compter Applications for Life Sciences p.39-46 and p. 85-90

 $\Omega$